## Vmware Horizon View Registration Windows Full Version 64 Zip Utorrent

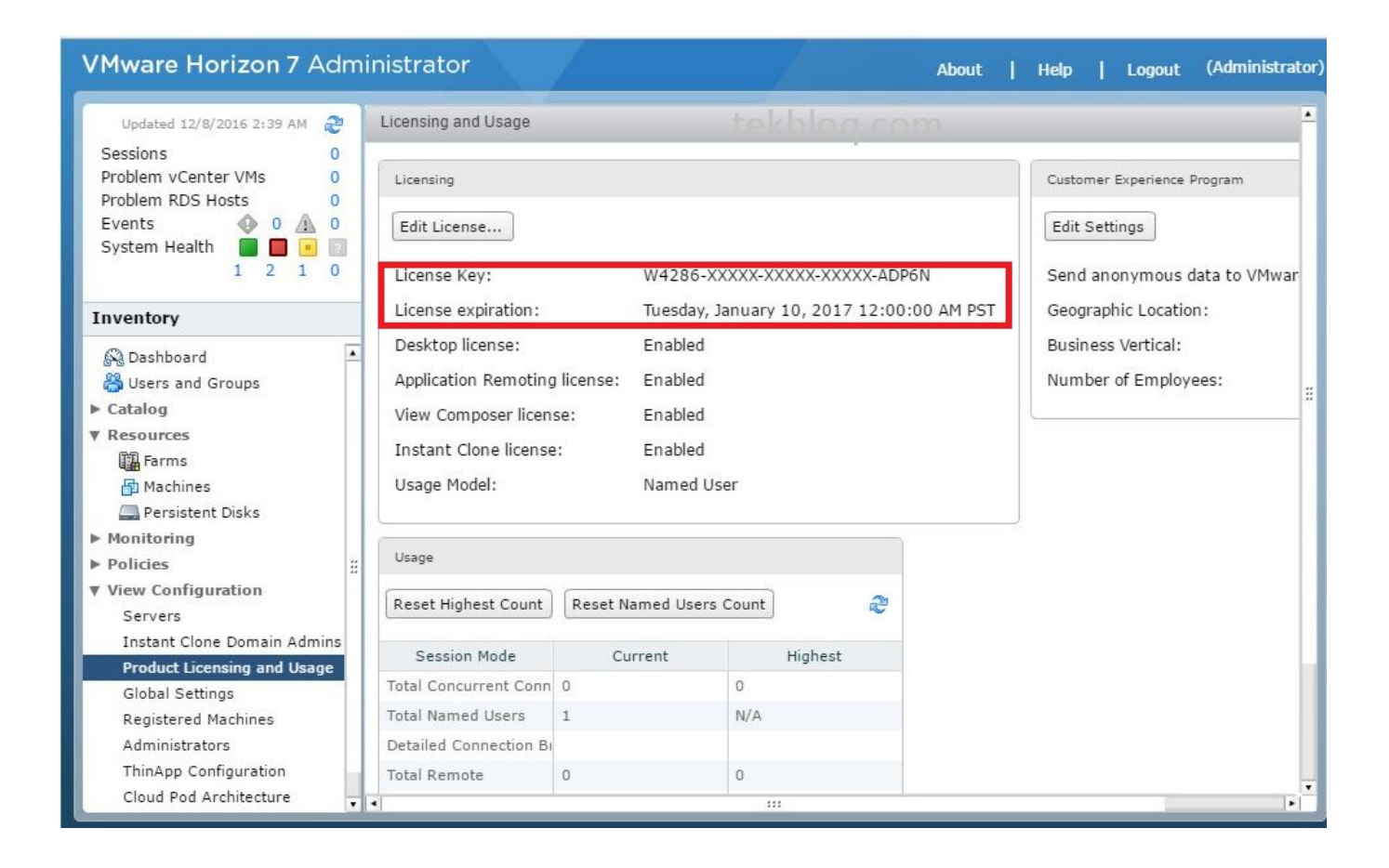

**DOWNLOAD:** <https://byltly.com/2iobnw>

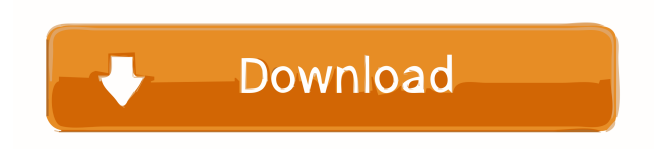

 Selecting Manage Licenses displays the Manage Licenses page, as shown in Figure 26-2. FIGURE 26-2 Note that if you are using the online store, it is advisable to review the license keys that have been applied to your Windows operating system. If you are not sure which license keys have been applied to your operating system, then use the Configure License Keys page to determine which license keys you have applied to your computer. On the Manage Licenses page, click the Add License Key button. The Add License Key page opens (see Figure 26-3), where you can select the license key to add. FIGURE 26-3 The Windows 8 Start screen will display the entered license key, and you can select Install Now, Enable Now, or Dismiss from here.

After you select the action, the License App Setup Wizard will launch, as shown in Figure 26-4. FIGURE 26-4 The app will launch and check the license key you selected to determine if the license is valid and what version of Windows the product key applies to. If the key is valid, you will be returned to the License App Setup Wizard. If the key is invalid, the selected license key will not work on your computer and the wizard will show the error message in the upper-right-hand corner of the window, as shown in Figure 26-5. FIGURE 26-5 If the key is valid, click Next to continue. If the key is invalid, click Cancel and return to the main window to select a new key or dismiss the License App Setup Wizard. Note that if you are installing the license key on Windows 8.1, then you do not need to select the Create a Windows 8.1 installation DVD option. ## Activating the Product Key Select the type of activation you are going to use from the activation type drop-down list. You can activate by selecting an existing product key or you can activate by entering a product key you created. If you have created a Windows 8.1 product key, you must activate your product key before you can install the AppLocker IaaS Backup & Restore app. If you select an existing product key, you need to select the option to activate the product key and click Next. The license details dialog box will open where you will enter the product key and click Activate to activate the license. The License 82157476af

> [championshipmanager9596freedownload](http://rayfreezov.yolasite.com/resources/championshipmanager9596freedownload.pdf) [World Architecture Gk Hiraskar Pdf Freel](http://ollicho.yolasite.com/resources/World-Architecture-Gk-Hiraskar-Pdf-Freel.pdf) [archicad 18 crack only nitro](http://haycaimon.yolasite.com/resources/archicad-18-crack-only-nitro.pdf)